## Pour imprimer un acte sur les registres numérisés

Lorsque vous êtes sur la page où il y a votre acte d'état civil : Vous cliquez sur l'icône

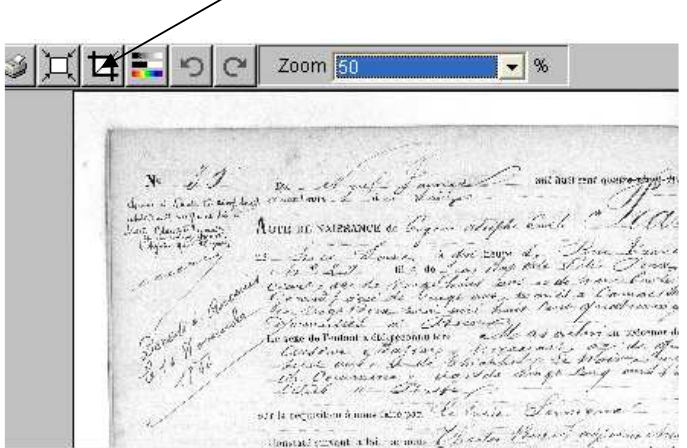

Celle-ci vous donne un cadre que vous bougez de sorte à être sur l'acte concerné uniquement :

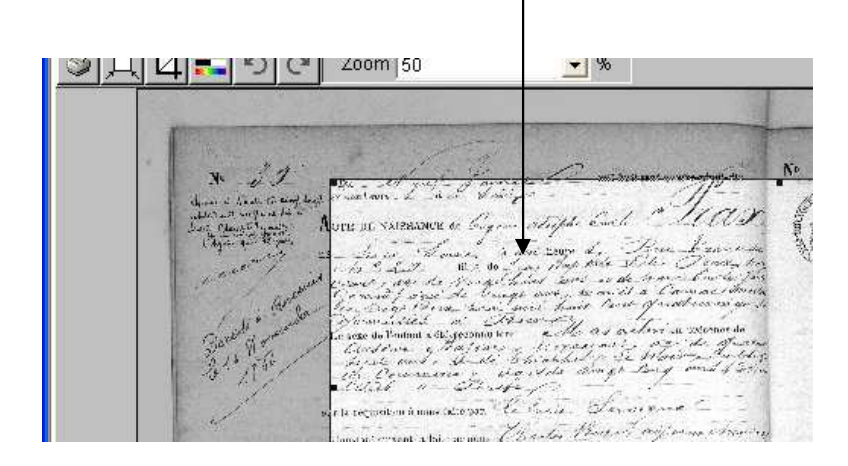

Une fois que vous avez votre acte, vous recliquez sur l'icône, elle vous permet de découper l'acte selon ce que vous avez sélectionné.

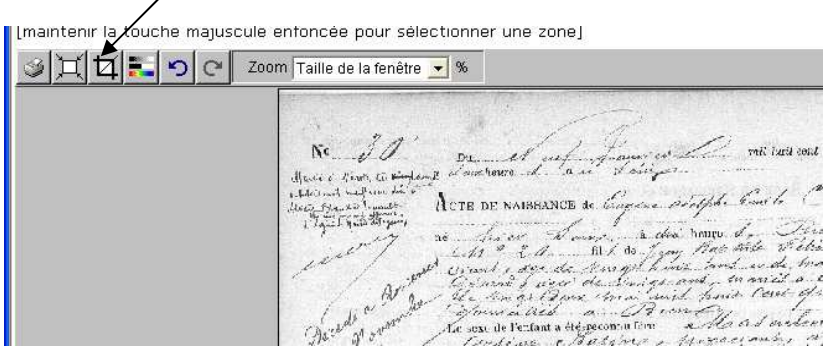

La taille d'impression et le format (portrait ou paysage) doivent être choisis. A l'usage 25% est trop petit. Il est conseillé, une fois la sélection retaillée, de la mettre à 50% ou plus.

Vous appuyez ensuite sur l'imprimante qui vous permet d'imprimer ce que vous avez sélectionné à une échelle qui est lisible.

Choisissez dans les propriétés de votre imprimante (selon le modèle) impression adaptée au format (A4) ou simplement format d'impression A4, ainsi que le sens d'impression (paysage ou portrait selon la forme de votre sélection (plutôt portrait pour les mariages).

Toutefois un acte de mariage occupe généralement une page entière de registre. Le format original étant supérieur au A4 il y a généralement une perte de qualité (réduction). 2 possibilités : l'imprimer sur A3 ou l'imprimer en 2 fois.